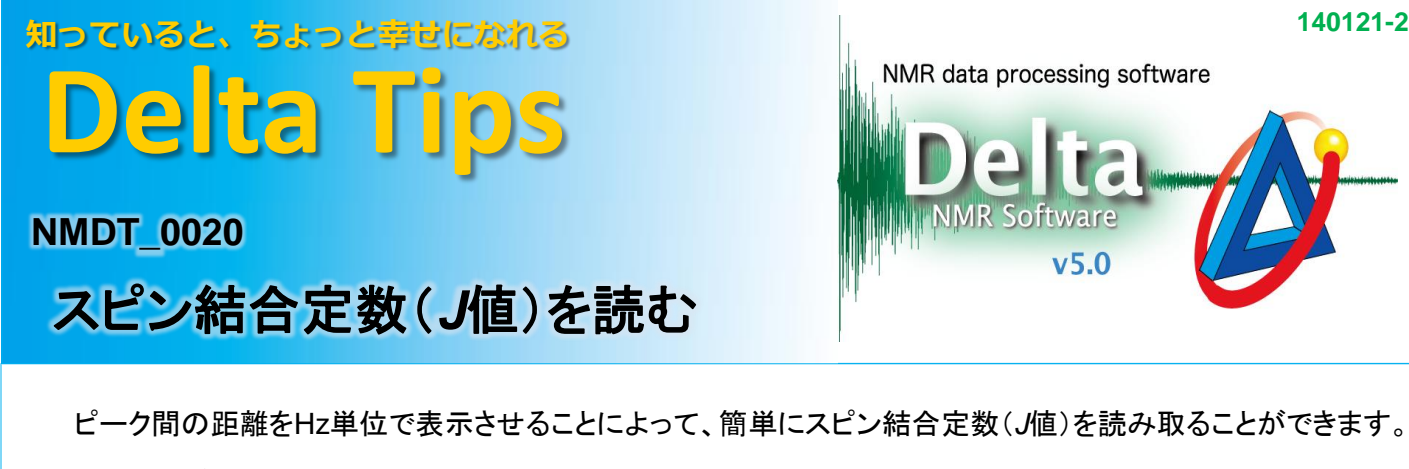

はじめにプロセッサウィンドウ あるいは データスレートでピークピックを行います。 ここではデータスレートの 例で説明します。

①[**Select**]をクリックし、*J*値を表示したいピークをマウスでドラッグして選択する。

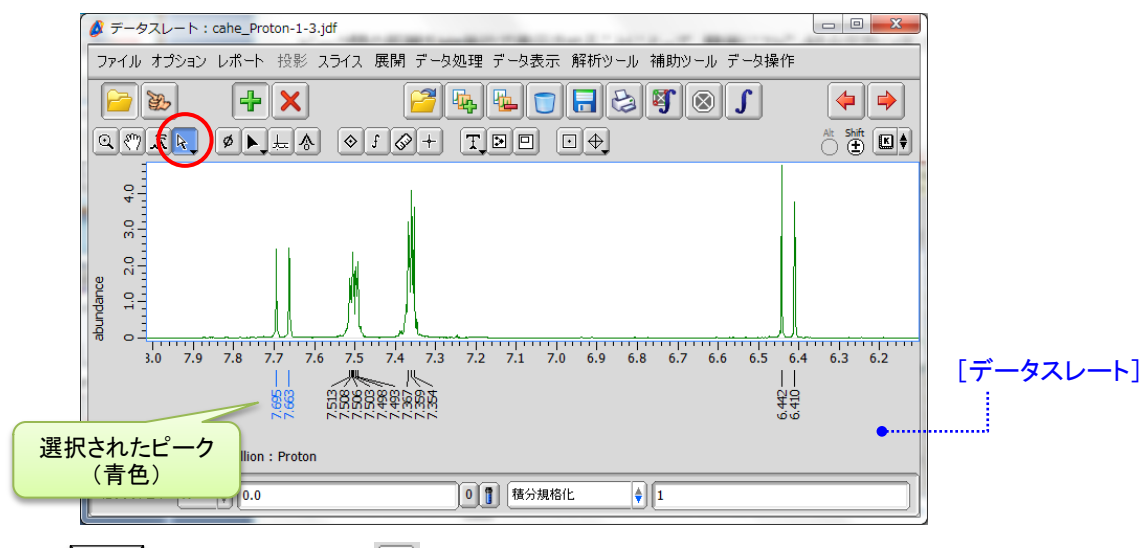

★ || Shift || キーを押しながら ||4 ↓ をクリックすると、任意のピークを選べます(追加選択)。

## ② キーボードのキーを押すと、ピーク間距離が**Hz**で表示される。 J

⇒ ピーク間に *J* マーカが表示されます。

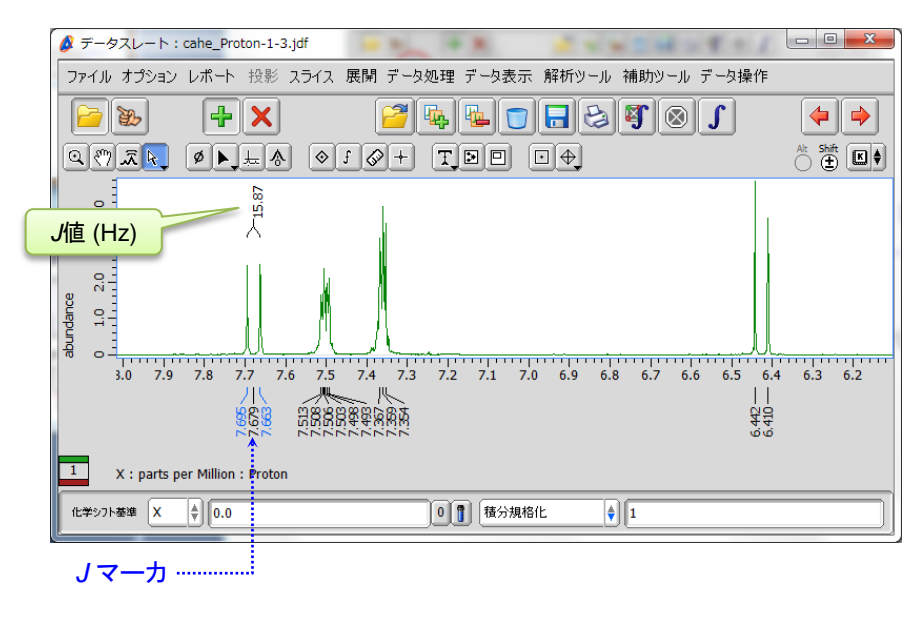

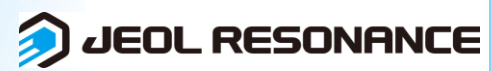

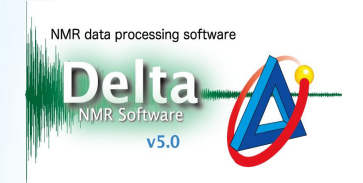

JEOL RESONANCE

## ③ 別のピークの**J**値を読む場合は、一旦選択を解除する。

⇒ スペクトルエリアをクリックするかキーボードの∥∪∥ キーを押すと選択が解除されます。

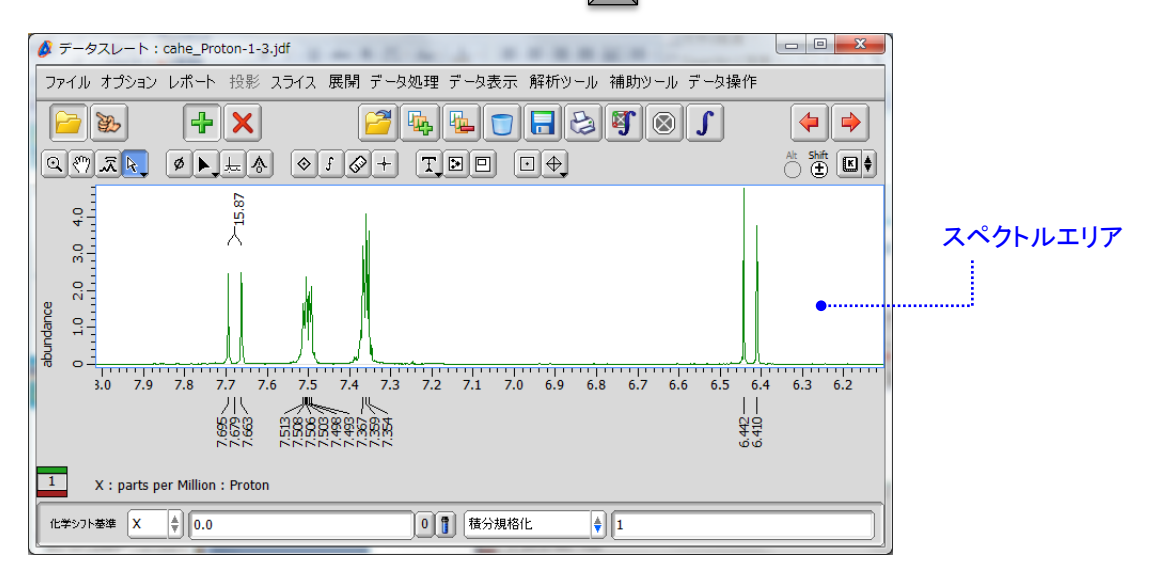

## ④ [**select**]でピークを選択してキーボードの Jキーを押すと、*J*値が表示される。

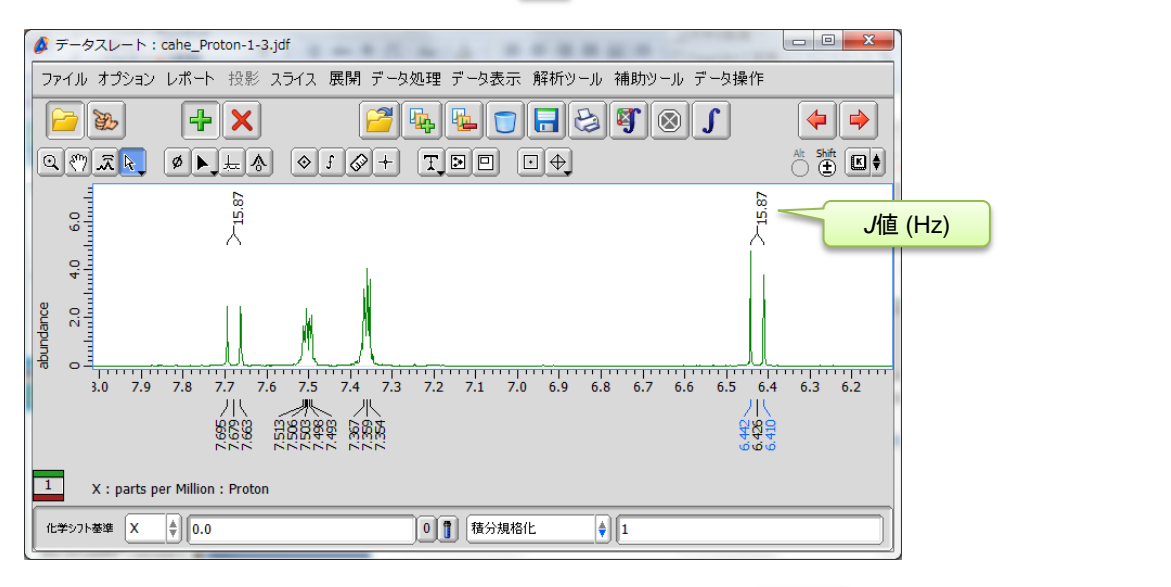

<u>★</u> J 値の表示を消す場合は、Jマーカを選択してキーボードの Delete || キーを押すと削除されます。

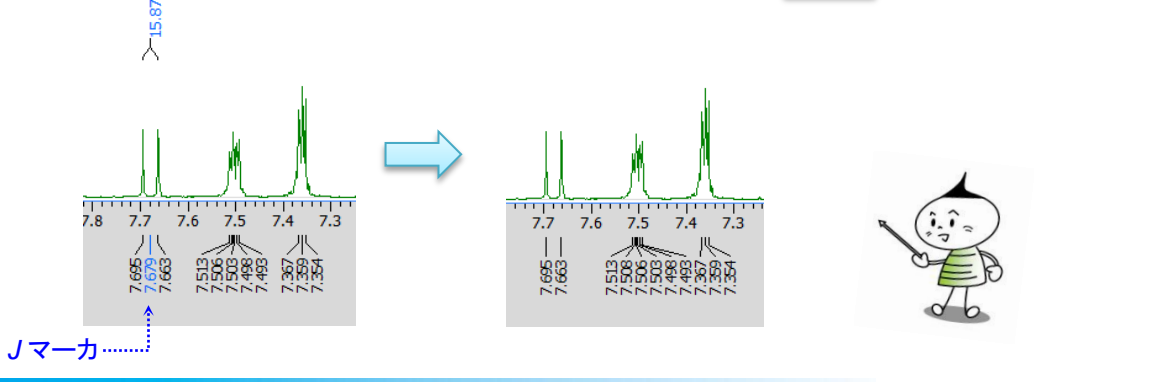